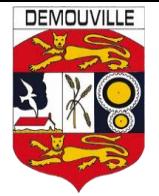

# **VOTRE ESPACE FAMILLE INOE**

# Sommaire

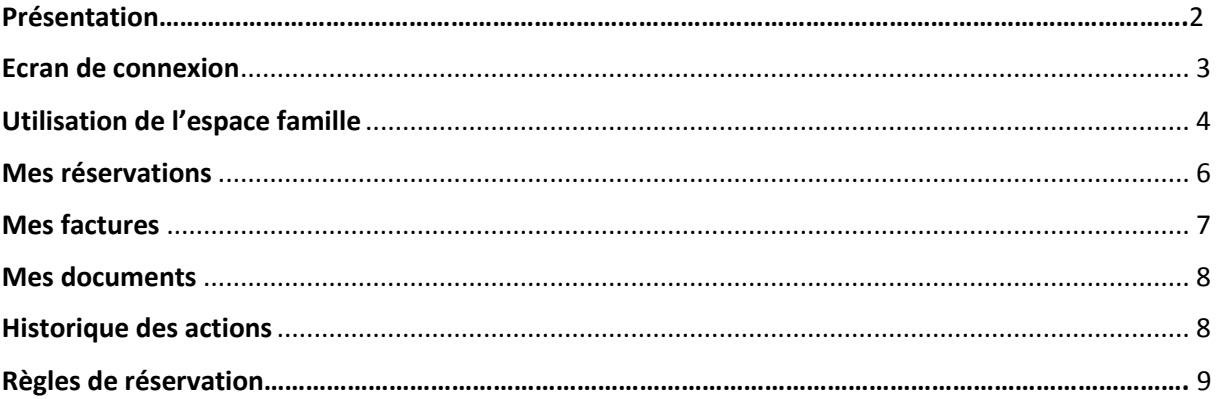

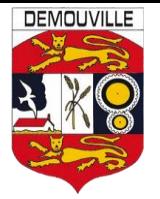

#### **A compter du 21 septembre 2019,**

### **La Commune de DEMOUVILLE ouvre « LE PORTAIL FAMILLE »**

#### **PRESENTATION**

#### **DE QUOI S'AGIT-IL ?**

Le portail famille est un espace numérique qui permet aux parents d'effectuer les démarches liées aux activités de leurs enfants depuis un accès sécurisé accessible 7/7 jours et 24/24 heures, via le site de la ville.

Il vous suffira lors de votre première visite de vous enregistrer sur le portail et, par la suite, inscrire votre enfant à la restauration scolaire, les activités périscolaires (garderie, mercredi loisirs, activités méridiennes, local ados), les activités extrascolaires (petites et grandes vacances).

#### **A QUOI CELA SERT-IL ?**

Le portail famille a pour but de vous faire gagner du temps en simplifiant les démarches, d'éviter de vous déplacer et de maîtriser l'inscription de vos enfants.

Voici les différentes démarches disponibles dans le respect des délais impartis (tableau page10):

- **-** Inscriptions
- **-** Réservations
- **-** Annulation d'une réservation
- **-** Réception de votre facture
- **-** Paiement en ligne
- **-** Consultation de son compte financier
- **-** Téléchargement de différents documents
- **-** Consultation ou modification de vos coordonnées et données personnelles

#### **COMMENT FAIT-ON ?**

Connectez-vous sur le site de la ville et cliquez sur l'icône « Portail Famille » selon le service souhaité.

#### *2 possibilités :*

**1** - S'inscrire au Portail Famille si vous n'êtes pas connu des services de la Mairie

**2** - Se connecter au portail avec votre identifiant (adresse mail) et votre mot de passe

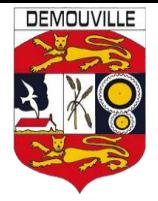

## **ECRAN DE CONNEXION**

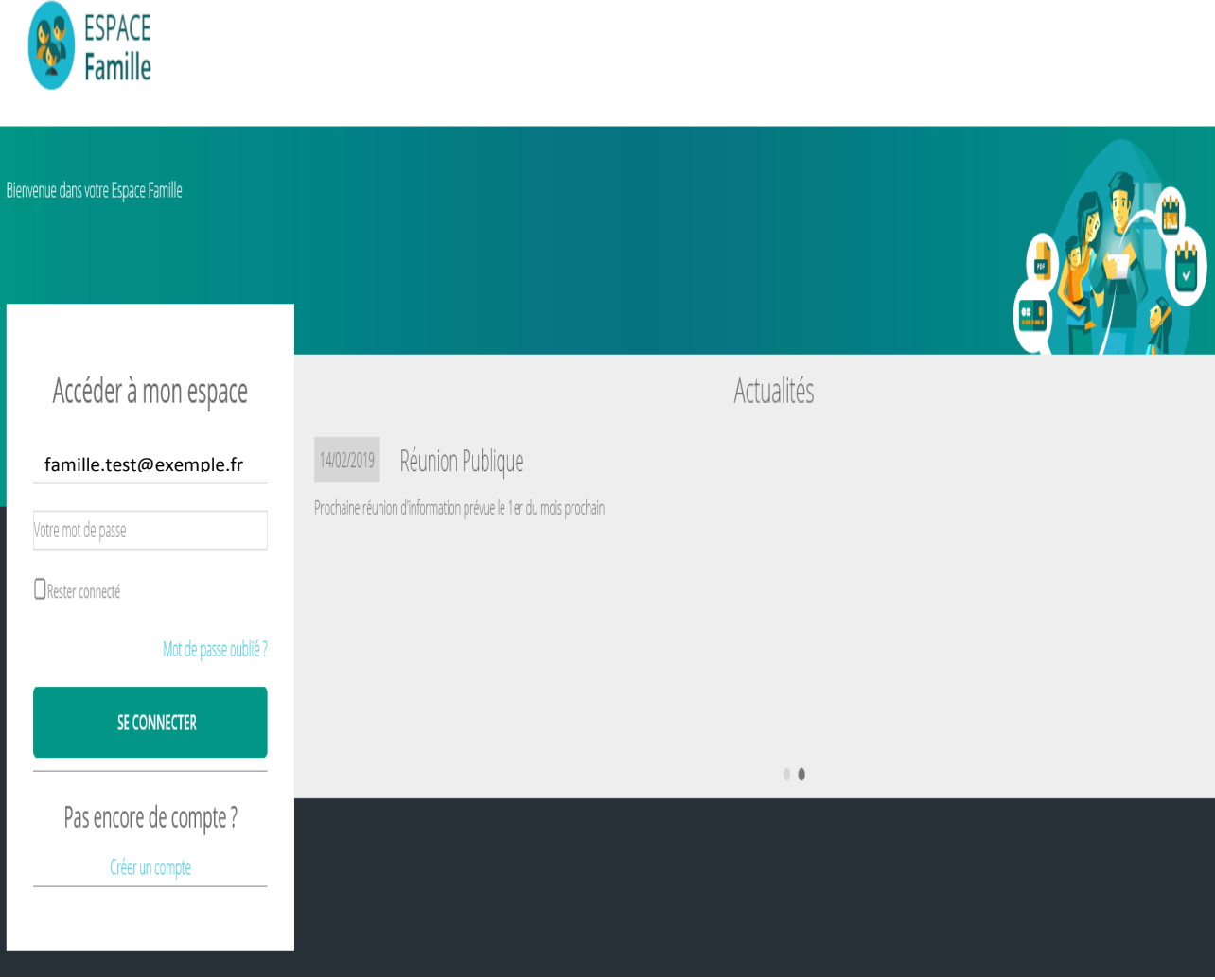

#### <span id="page-2-0"></span>Cet écran permet :

- De créer son compte
- De se connecter à son compte
- De télécharger des documents en ligne mis à disposition par le gestionnaire
- De réinitialiser son mot de passe

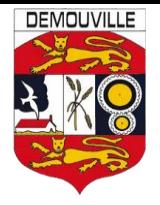

### <span id="page-3-0"></span>UTILISATION DE L'ESPACE FAMILLES

## Tableau de bord

Page d'accueil de l'espace familles une fois la connexion effectuée

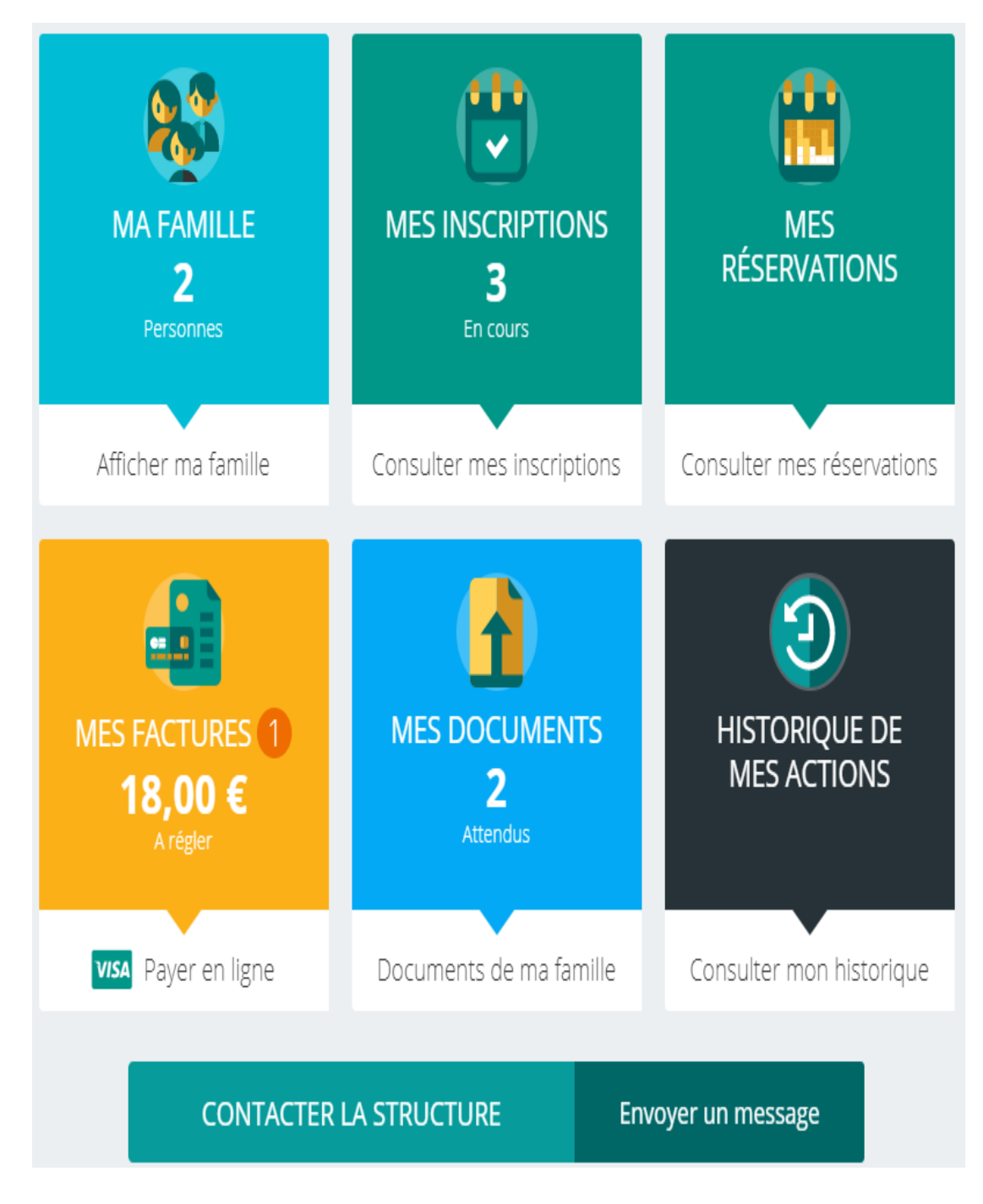

Les boutons permettent d'accéder au contenu du menu.

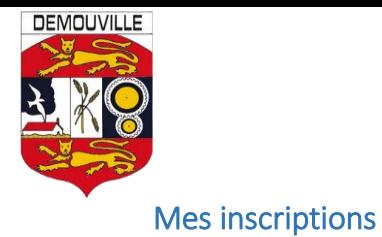

## Consultation des inscriptions en cours

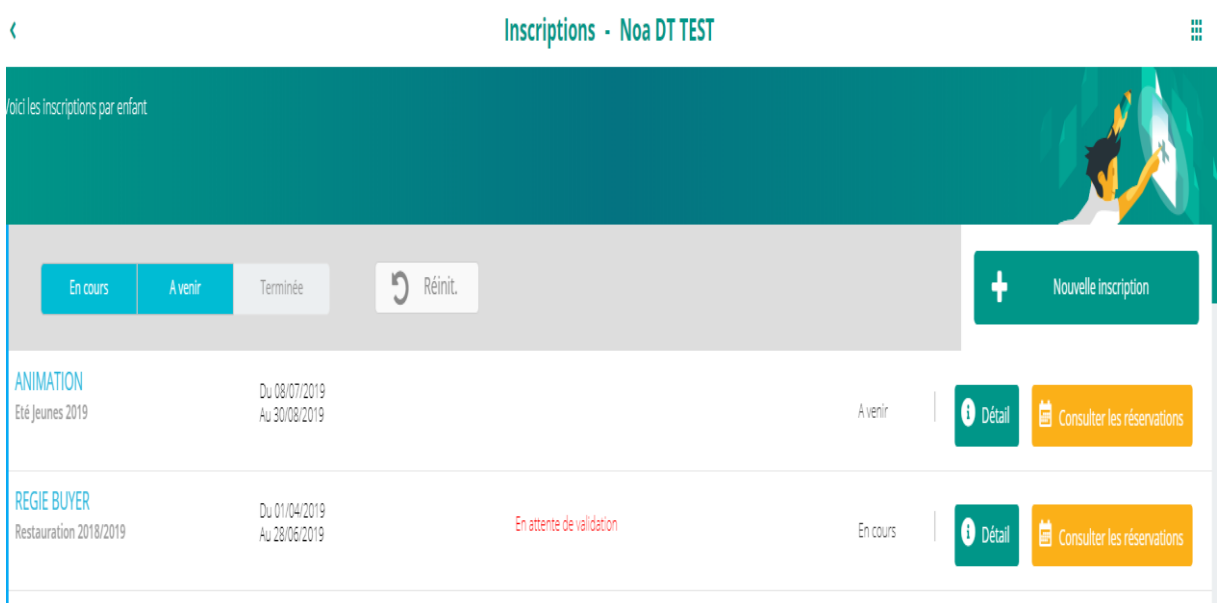

# Nouvelle inscription pour un enfant

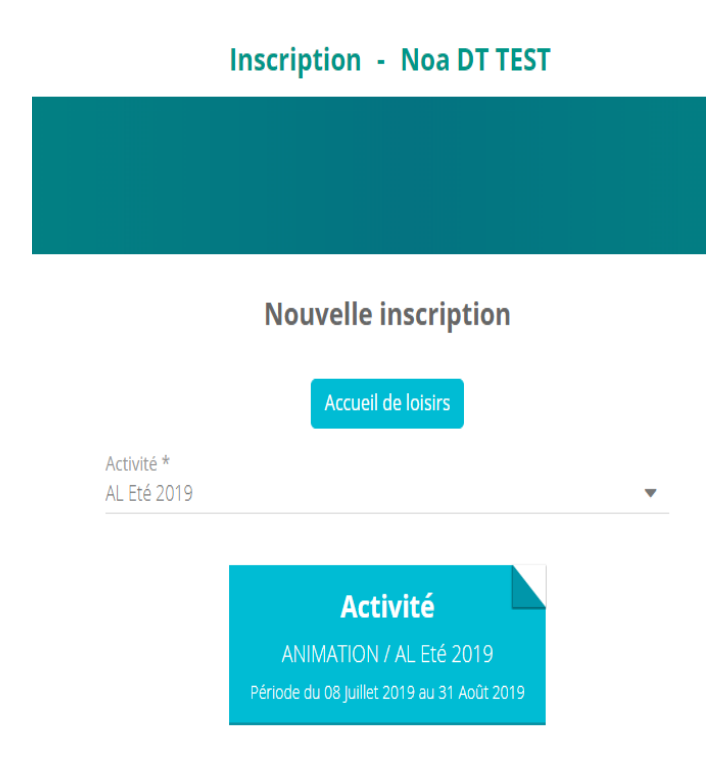

Bien penser à enregistrer la demande en bas à droite de l'écran.

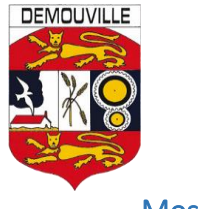

## <span id="page-5-0"></span>Mes réservations

- Cette rubrique permet d'effectuer des réservations en cliquant sur les jours dans le calendrier et en validant votre saisie.
- Vous pouvez modifier des réservations selon les options choisies par le gestionnaire.

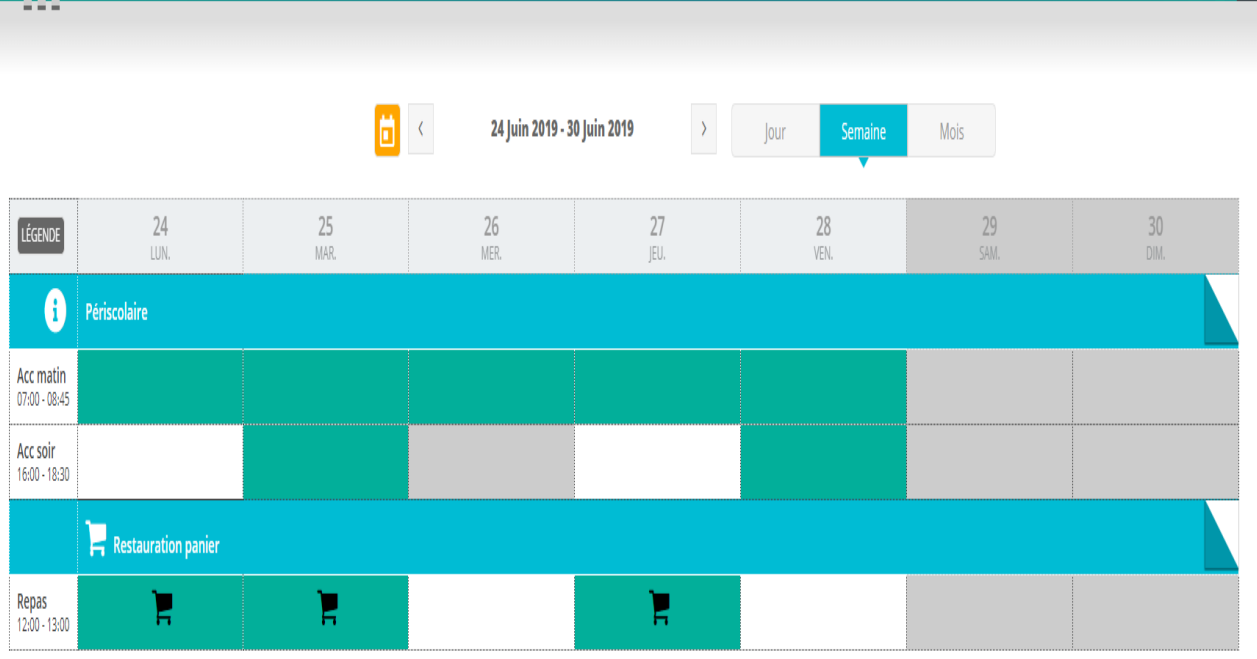

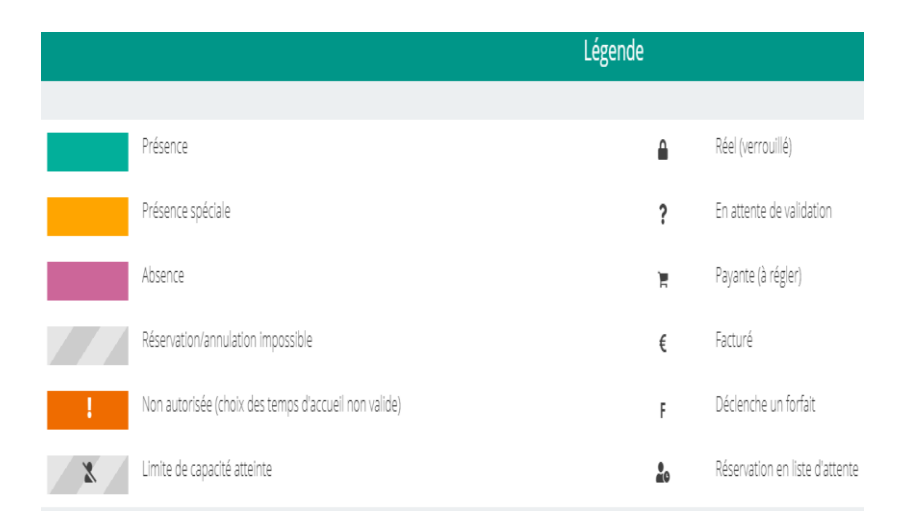

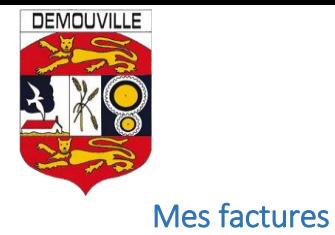

## <span id="page-6-0"></span>- Cette rubrique permet de consulter et de télécharger les factures

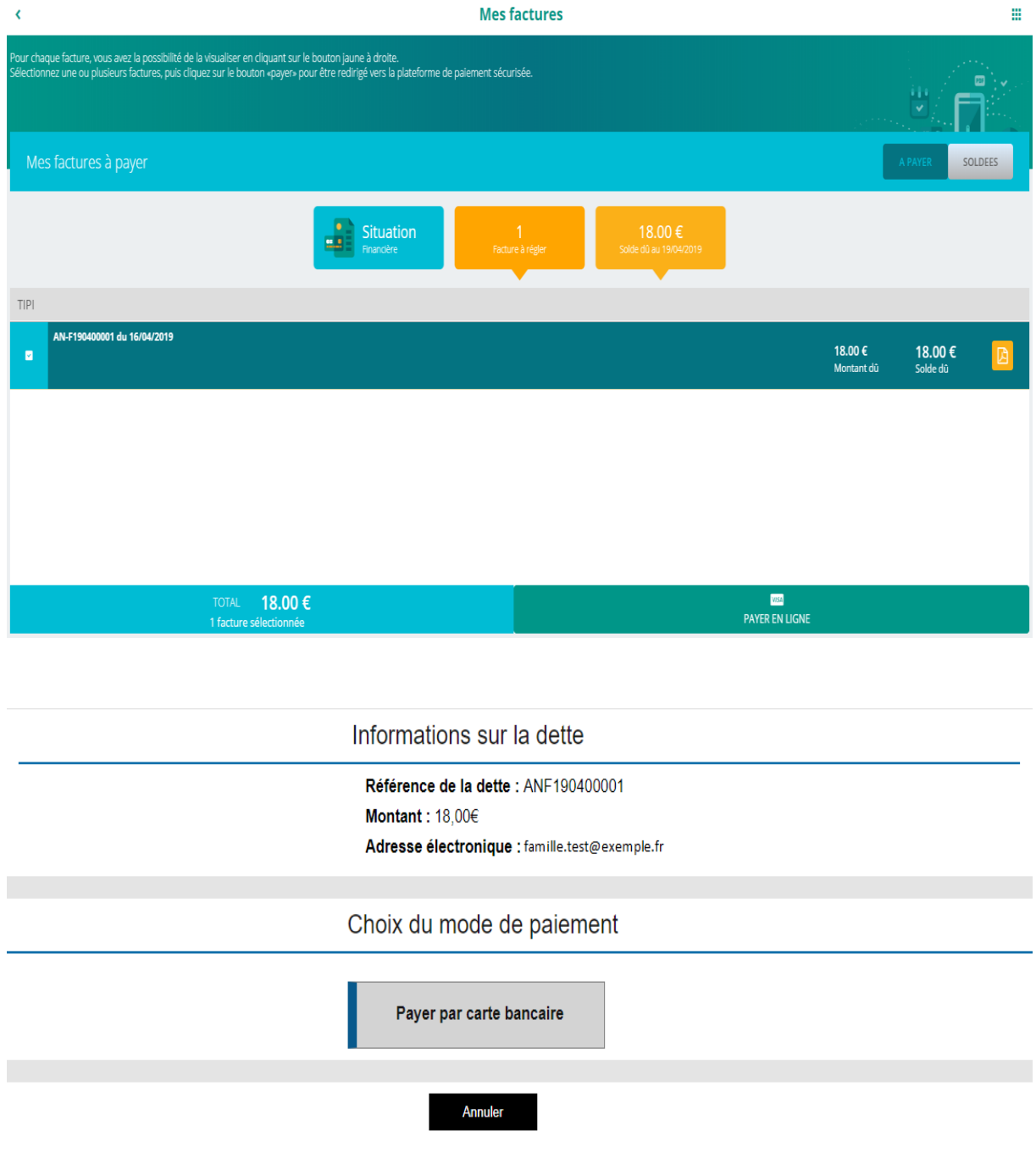

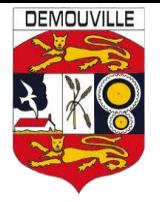

# <span id="page-7-0"></span>Mes documents

- Possibilité de télécharger ou d'envoyer des documents en ligne

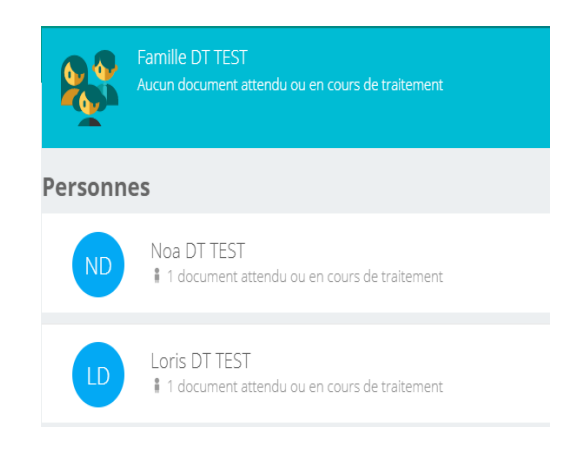

## <span id="page-7-1"></span>Historique des actions

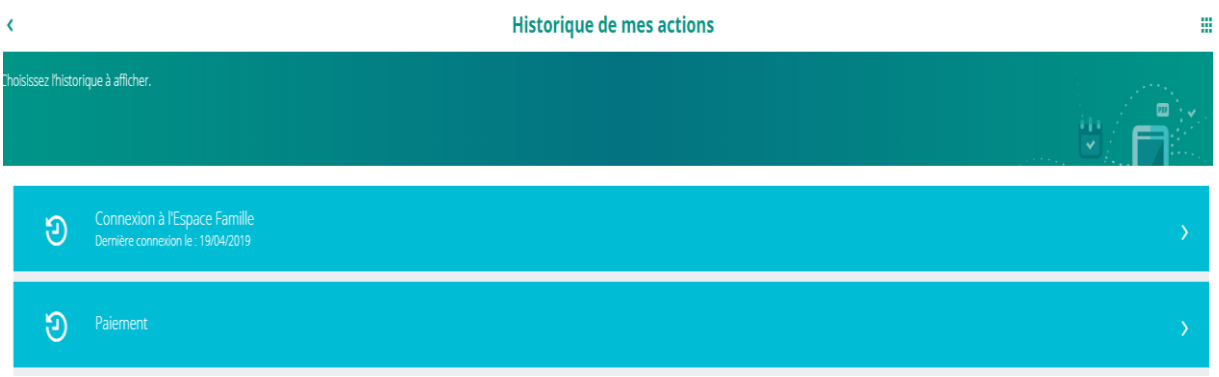

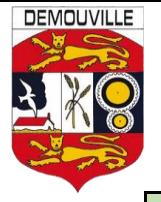

# REGLES DE RESERVATIONS

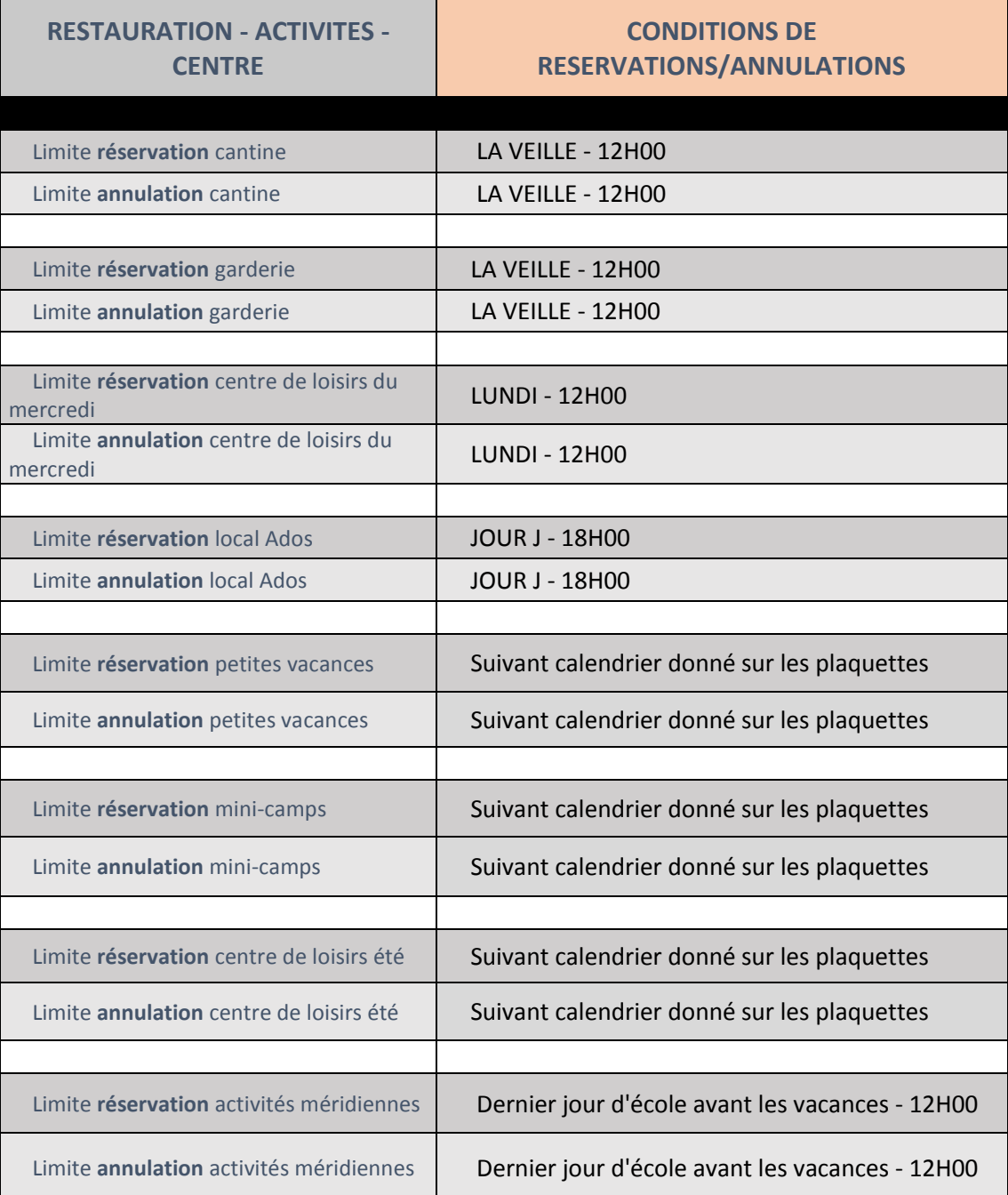

#### **POUR RAPPEL :**

- $\checkmark$  Si vous n'inscrivez pas votre enfant dans ces délais, la réservation ne pourra pas être prise en compte.
- Pas eu e prise en compte.<br>► Toute annulation ne pourra être enregistrée que si elle est faite dans les délais impartis. Au-delà de ce délai, sans certificat médical, la réservation sera facturée.
- $\checkmark$  Tout repas pris par un enfant sans réservation sera facturé au tarif unique de 5 € (délibération n°2019-09-046)

#### **Pour vous accompagner :**

Contacter le service jeunesse au 02.31.72.52.30 ou le service facturation au 02.31.72.37.27